# The ABC of Computational Text Analysis

#9 INTRODUCTION TO PYTHON

Alex Flückiger

Faculty of Humanities and Social Sciences University of Lucerne

5 May 2022

# Recap last Lecture

- from words to embeddings
  - recontextualized word meaning
- data-driven NLP is both powerful and biased
- data is never raw but depends on many decisions

## Outline

enter the shiny world of Python

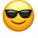

programming basics development editor

• think about mini-project

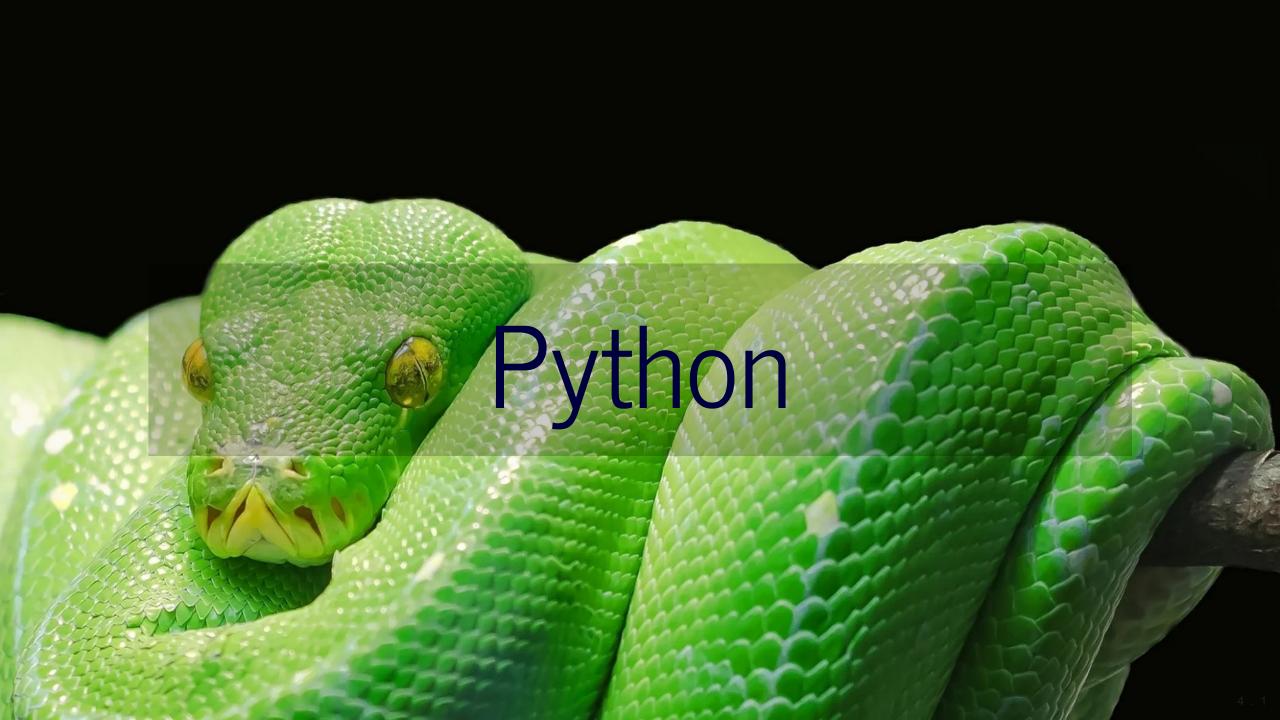

# Python is ...

#### a programming language that is ...

- general-purpose
  - not specific to any domain
- interpreted
  - no compiling
- standard language in data science

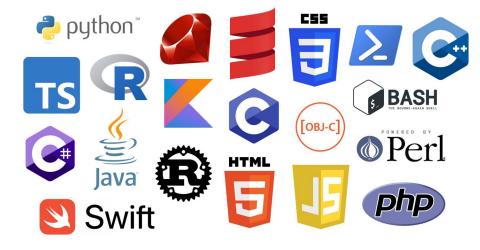

Popular programming languages src

# How to learn programming?

#### Three inconvenient truths

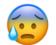

- programming cannot be learnt in a course
  - I try to make the start as easy as possible!
- frustration is part of learning

fight your way!

the Python ecosystem is huge

grow skills by step-by-step

Programming can be absolutely captivating!

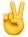

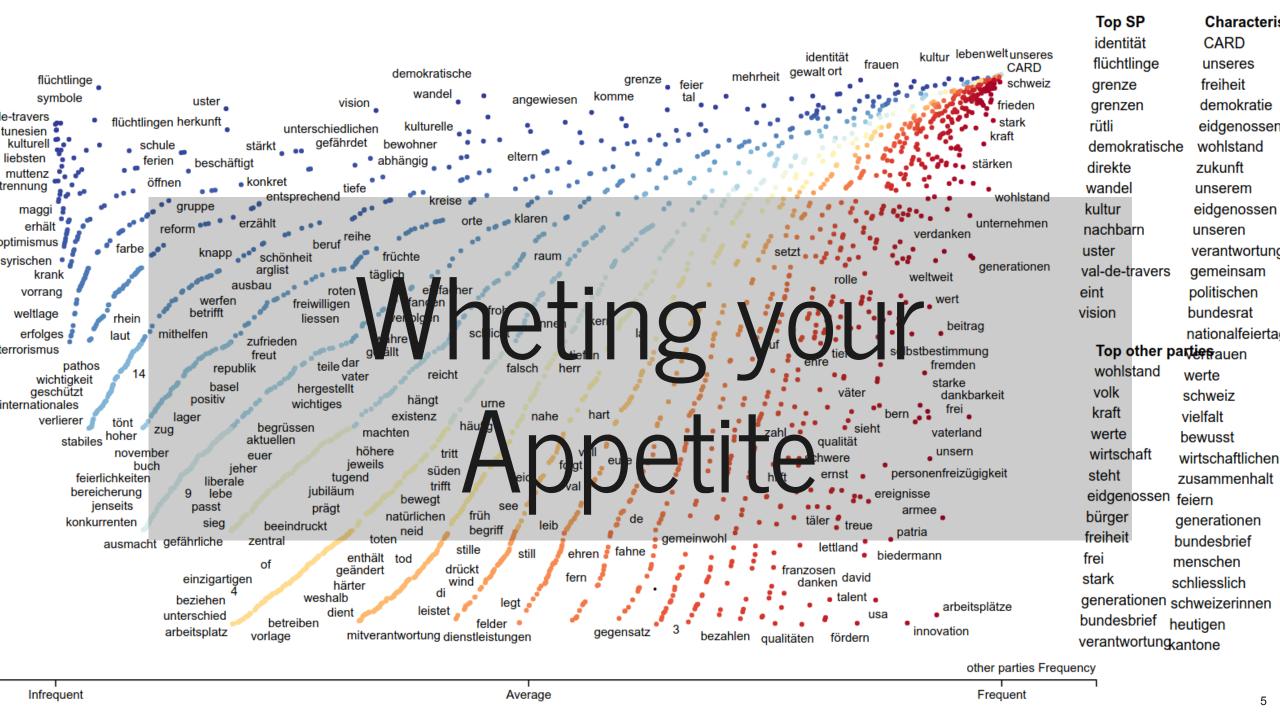

# Programming Concepts and Python Syntax

#### **Variables**

#### Variables are kind of storage boxes

```
# define variables
x = "at your service"
y = 2
z = ", most of the time."

# combine variables
int_combo = y * y  # for numbers any mathematical operation
str_combo = x + z  # for text only concatenation with +

# show content of variable
print(str_combo)
```

# Data Types

#### The type defines the object's properties

| Name           | What for?                               | Туре       | Examples                           |
|----------------|-----------------------------------------|------------|------------------------------------|
| String         | Text                                    | str        | "Hi!"                              |
| Integer, Float | Numbers                                 | int, float | 20,4.5                             |
| Boolean        | Truth values                            | bool       | True, False                        |
| :              | :                                       | :          | <u>:</u>                           |
| List           | List of items (ordered, mutable)        | list       | ["Good", "Afternoon", "Everybody"] |
| Tuple          | List of items (ordered, immutable)      | tuple      | (1, 2)                             |
| Dictionary     | Relations of items (unordered, mutable) | dict       | {"a":1, "b": 2, "c": 3}            |

# Data Type Conversion

Combine variables of the same type only

```
# check the type
type(YOUR_VARIABLE)

# convert types (similar for other types)
int('100') # convert to integer
str(100) # convert to string

# easiest way to use a number in a text
x = 3
mixed = f"x has the value: {x}"
print(mixed)
```

# Confusing Equal-Sign

= vs. == contradicts the intuition

```
# assign a value to a variable
x = 1
word = "Test"

# compare two values if they are identical
1 == 2  # False
word == "Test"  # True
```

#### Comments

- lines ignored by Python
- write comments, it helps you ...

to learn initially to understand later

```
# single line comment
"""
comment across
multiple
lines
"""
```

#### Visual Studio Code

#### The (best) editor to program in Python

integrated development environment (IDE)

interactive development similar to RStudio

• 3 views in editor

programming (left)
output (right)
additional information (bottom)

use tab for autocompletion

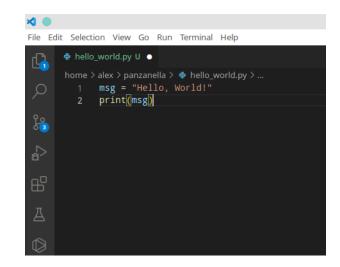

Visual Studio Code

# In-class: Run your first Python Program I

- 1. Make sure that your local copy of the Github repository KED2022 is up-to-date with git pull.
- 2. Open the Visual Studio Editor.
- 3. Windows User only: Make sure that you are connected to WSL: Ubuntu (green badge lower-left corner, see image on the next slide). If not, click on the badge and select New WSL Window.
- 4. Create a new file with the following content, save it as hello\_world.py. Then, execute it by a right click on the code and select Run current file in interactive window.

```
# print out a message
msg = "Hello World!"
print(msg)
```

5. Does the output looks like the screenshot on the next slide? If the execution doesn't work as expected, ask me or your neighbour. There might be a technical issue.

# In-class: Run your first Python Program I

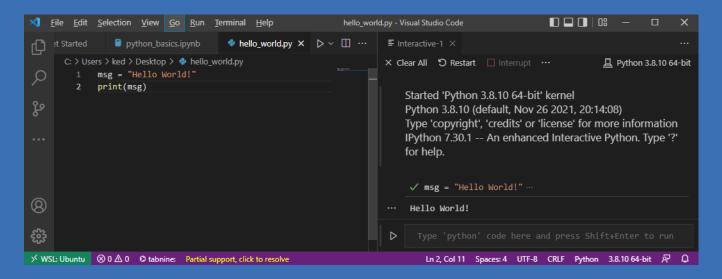

#### Iterations

#### for-loop

do something with each element of a collection

```
sentence = ['This', 'is', 'a', 'sentence']

# iterate over each element
for token in sentence:

# do something with the element
print(token)
```

#### Conditionals

#### if-else statement

condition action on variable content

```
sentence = ['This', 'is', 'a', 'sentence']

if len(sentence) < 3:
    print('This sentence is shorter than 3 tokens')

elif len(sentence) == 3:
    print('This sentence has exactly 3 tokens')

else:
    print('This sentence is longer than 3 tokens')</pre>
```

#### Indentation matters!

intend code within code blocks

loops, if-statements etc.

• press tab to intend

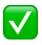

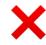

```
if 5 > 2:
    print('5 is greater than 2')
```

```
if 5 > 2:
print('5 is greater than 2')
```

#### Methods

#### Do somethin with an object

```
sentence = 'This is a sentence'
# split at whitespace
tokens = sentence.split(' ')
# check the variables
print(sentence, type(sentence), tokens, type(tokens))
# add something to a list
tokens.append('.')
tokens = ' '.join(tokens)
print(tokens, type(tokens))
```

## Functions and Arguments

**DRY: Don't Repeat Yourself** 

functions have a name and optional arguments

```
function name(arg1, ..., argn)
```

```
# define a new function
def get_word_properties(word):
    """
    My first function to print word properties.
    It takes any string as argument (variable: word).
    """

# print(), len() and sorted() work also as functions
length = len(word)
sorted_letters = sorted(word, reverse=True)
print(word, 'length:', length, 'letters:', sorted_letters)
```

# Indexing

#### Computers start counting from zero!

```
sentence = ['This', 'is', 'a', 'sentence']

# element at position X
first_tok = sentence[0]  # 'This'

# elements of subsequence [start:end]
sub_seq = sentence[0:3]  # ['This', 'is', 'a']

# elements of subsequence backwards
sub_seq_back = sentence[-2:]  # ['a', 'sentence']
```

#### **Errors**

#### A myriad of things can go wrong

- 1. read the message
- 2. find the source of the error script name + line number
- 3. paste message into Google

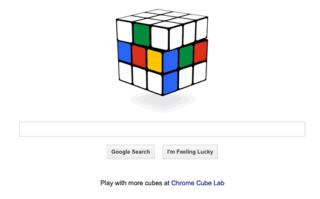

Learning by doing, doing by googling

# Modules/Packages

# No programming from scratch

- packages provide specific functionalities
- packages need to be installed first

# **NLP** Packages

spaCy

industrial-strength Natural Language Processing (NLP)

textaCy

NLP, before and after spaCy

scattertext

beautiful visualizations of how language differs across corpora

# Mini-Project present project on 2 June 2022

- analyze any collection of documents
- apply quantitative measures + interpretation compare historically compare between actors
- form groups of 2-4 people

#### In-class: Exercises I

1. Open the script with the basics of Python in your Visual Studio Editor:

materials/code/python basics.ipynk

2. Try to understand the code in each cell and run them by clicking the play symbol left to them. Check the output. Modify some code as well as data and see how the output changes. Initially, this try-and-error is good strategy to learn. Some ideas:

Combine a string and an integer variable without converting it. What error do you get? How can you avoid it? Select is a from the list using the right index.

#### In-class: Exercises II

#### 1. Write a Python script that

takes text (a string)

splits it into words (a list)

iterates over all the tokens and print all tokens that are longer than 5 characters

Bonus: wrap your code in a function.

2. Go to the next slide. Start with some of the great interactive exercises out there in the web.

### Resources

learn basics interactively

- Python Principles
- LearnPython

official Python introduction

Python introduction

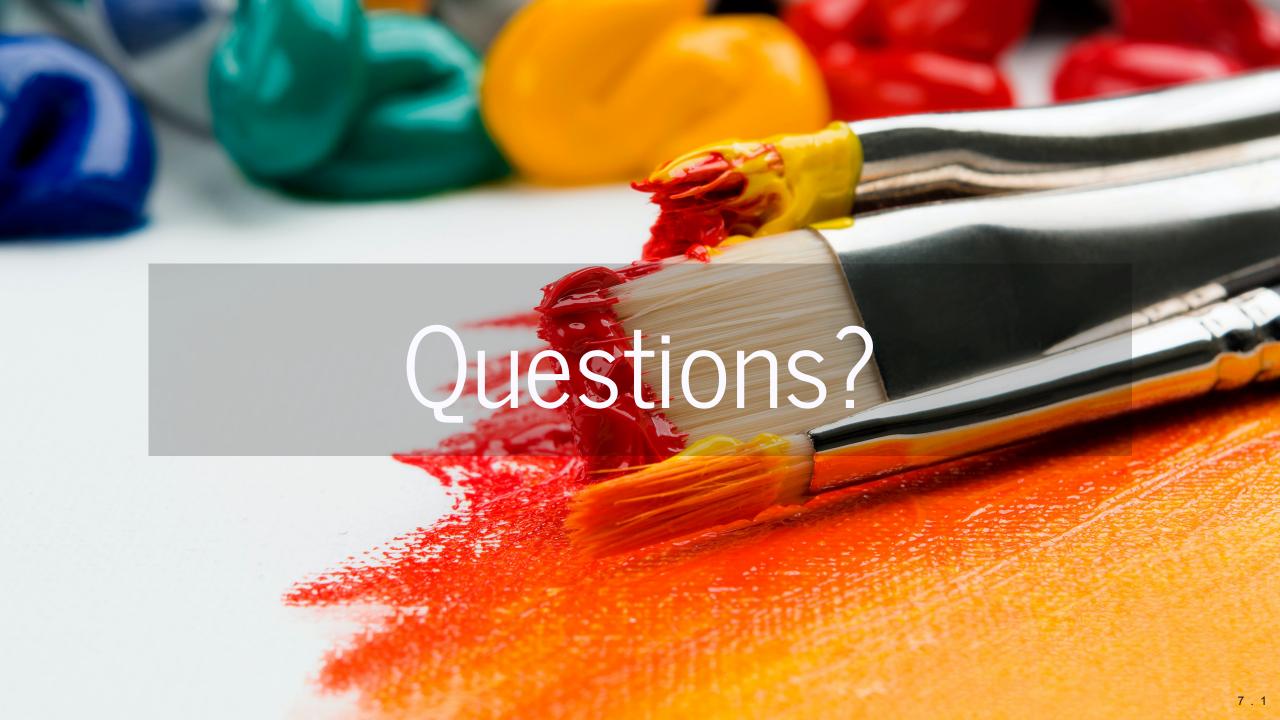